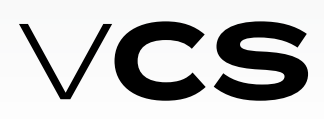

### **Блоки управления**

### **Подключение к вышестоящей системе**

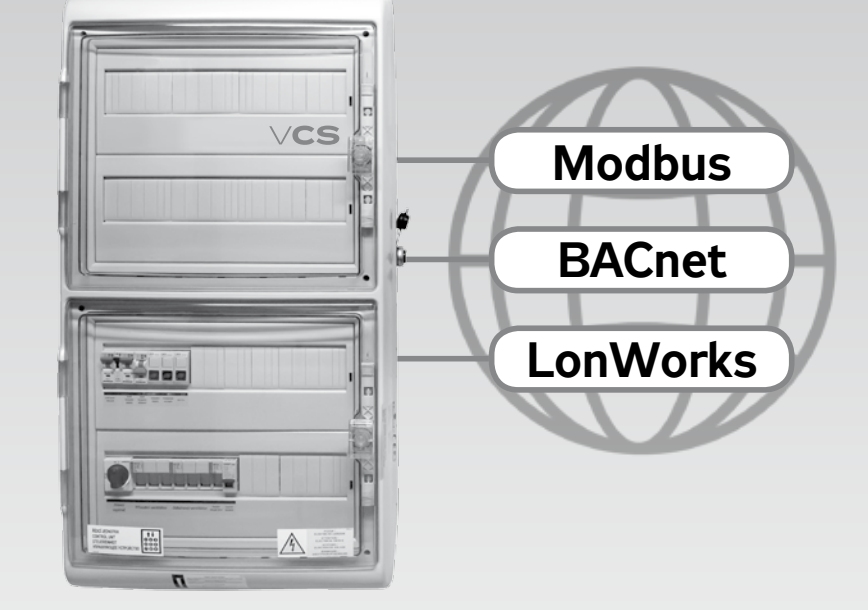

# **REMAK**

## RFMAK

### **Подключение к вышестоящей системе ModBus**

### **Modbus (BMS)**

Блок управления VCS позволяет интеграцию в системы централизованного управления зданий BMS (Building Management System) при помощи коммуникационного стандарта Modbus (Modbus RTU или ModbusTCP). Посредством вышестоящей системы и подходящей интеграции можно проверять и управлять работу вентиляционного оборудования. Конкретное описание переменных (параметров конфигурации), используемых для интеграции, находится в части Описание предварительно установленных сетевых переменных в сети Modbus. .Результирующая функция и возможность мониторинга, управления зависит от интегратора, обеспечающего подключение к вышестоящей системе BMS.

### **В общем**

Modbus являетстя во всем мире распространенным и принятым стандартом, который определяется организацией Modbus Organization, Inc.

Организация Modbus - это группа независимых пользователей и поставщиков оборудований по регуляции и автоматике. Организация Modbus занимается управлением и развитием систем коммуникации для распределенных систем автоматики. Организация Modbus также предоставляет информацию для получения и обмена инфомацией о протоколах, их применении и сертификации, чтобы упростить реализацию для пользователя и снизить затраты для применения коммуникации.

Больше информаций o протоколе Modbus можно найти на www. modbus.org.

### **Торговые марки и авторские права**

Торговые марки, использованные в этом документе перечислены вместе с владельцами. Их использование является цитатой из фирменных материалов компании Siemens.

### **ModbusRTU**

Коммуникационный протокол Modbus работает на основе принципа Master/Slave. Для коммуникации VCS с вышестоящей системой используется функция Slave. Т.е. VCS выступает в коммуникации как Slave и ожидает вопросы со стороны Master (вышестоящей системы). Modbus протокол имеет два варианта серийного режима передачи. VCS использует мод RTU (Remote Terminal Unit). В связи с тем необходимо использовать однозначное обозначение Modbus RTU. Для передачи данных используется стандарт RS 485. Двухпроводная полудуплексная проводка (полудуплекс).

Согласно этому стандарту и дальнейшим условиям необхоимо правильно выбрать линию передачи (прокладку кабелей). Болше на www.modbus.org

Для правильной функции необходимо соблюдать прокладку кабелей - AC 115/230 V должно быть строго отделено от AC 24 V SELV. Для подключения блока управления VCS к шине предназначены три клеммы в с обозначением "+", "-" и клемма опорного потенциала "REF".

Для правильной работы сборной шины необходимо, чтобы первое и последнее оборудование на шине было оснащено резистором. В связи с тем можно посредством программного обеспечения настроить резистор в VCS для Modbus Slave (см. Параметры конфигурации в Руководству по монтажу и обслуживанию VCS). В Параметрах конфигурации VCS (часть – Коммуникация с вышестоящей системой Modbus RTU Slave) необходимо произвести настройку дальнейших параметров, определяющих коммуникацию.

#### **Исходные данные параметров конфигурации для Slave Modbus RTU:**

- Slave адрес 1
- Скорость передачи данных 9600 Bd
- Паритет нет
- Количество стоп-битов 2
- Время отклика 5 s

Больше см. Списку Параметров конфигурации. Прим.: после настройки Параметров конфигурации необходимо произвести повторный запуск оборудования. Только после него оборудование подготовлено к коммуникации в соответствии с установленными параметрами.

### **Modbus TCP**

Имеется ввиду второй вариант коммуникации Modbus, который позволяет система управления VCS. В данном случае применяется для передачи данных сеть (TCP/IP), работающая на принципе Client/ Server. Для коммуникации с вышестоящей системой работает блок управления VCS в функции Сервер.

#### **Исходная настройка VCS:**

Основной IP (может быть DHCP), адрес: 192.168.1.199, рамка 255.255.255.0, борона 0.0.0.0, Modbus TCP – порт 502 (прочно установленный). Настройку можно провести см. соответствующю статью в зависимости от применяемого пульта управления (напр. HMI TM,DM,Web – меню Подключение – LAN подключение).

*Прим.: после настройки параметров конфигурации необходимо произвести повторный запуск оборудования. После повторного запуска блок управления VCS подготовлен для коммуникации согласно настроенным параметрам.*

### **Modbus регистры**

Modbus регистры разделены в зависимости от их характеристик. Общая характеристика регистров и их значение находится в ниже указанной таблице:

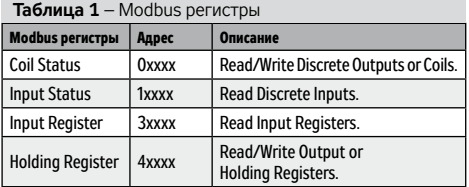

#### **Для передачи используются следующие типы данных :**

- 16 bit для реальных величин (Unsigned Word)
- 16 bit для установленных величин (Signed Word)
- 1 bit для установленных величин как 0=Off (Выключено) и 1=On (Включено)
- 1 bit для величин сигнализации как 0=Сигнал тревоги и 1=Normal (OK)

### **Делитель (Мультипликатор):**

У некоторых величин, где необходимо передавать десятичное число, используется тнз. Делитель (Мультипликатор). Напр. у температур используется Делитель (Мультипликатор) значения 10, чтобы передать значение до одной десятой.

 Напр. температура 23,2°C передается посредством modbus как 232. Чтобы получить правильное значение, необходимо величину делить значением 10. Информацию, предупредждающую на этот факт, можно найти в примечании у соответствующего параметра конфигурации.

 $\mathbf{a}$ 

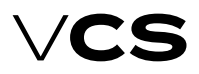

### **Подключение к вышестоящей системе ModBus**

### **Описание предварительно установленных переменных в сети Modbus**

В данной части руководства указано описание сетевых переменных (регистров) для соответствующих параметров конфигурации REMAK a.s. В списке указана полная перечень переменных для всех вариантов блоков управления VCS по усмотрению REMAK a.s. Т.е., в случае, если конкретный блок управления VCS (вентиляционное оборудование) не изготовлен для газового обогрева, данные переменные нельзя использовать.

### **Coil status (Read/Write)**

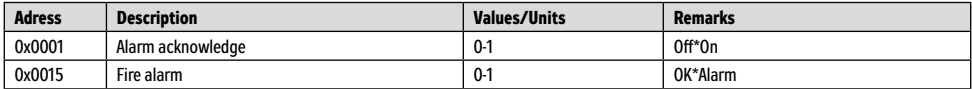

### **Input states (Read)**

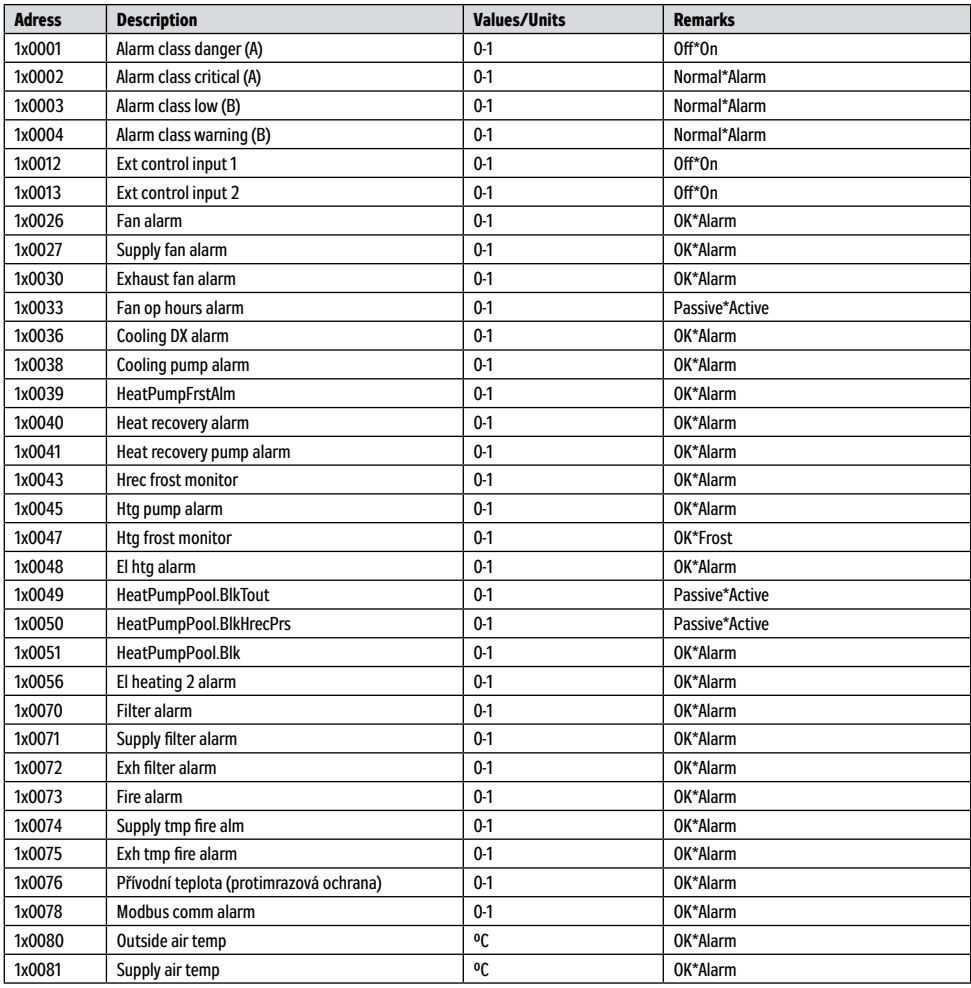

### **Подключение к вышестоящей системе ModBus**

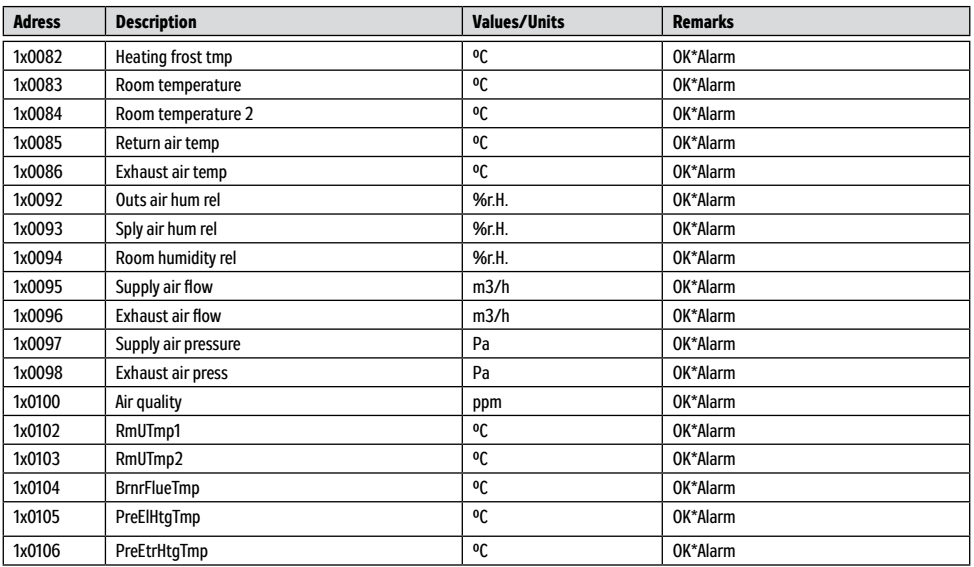

### **Input register (Read)**

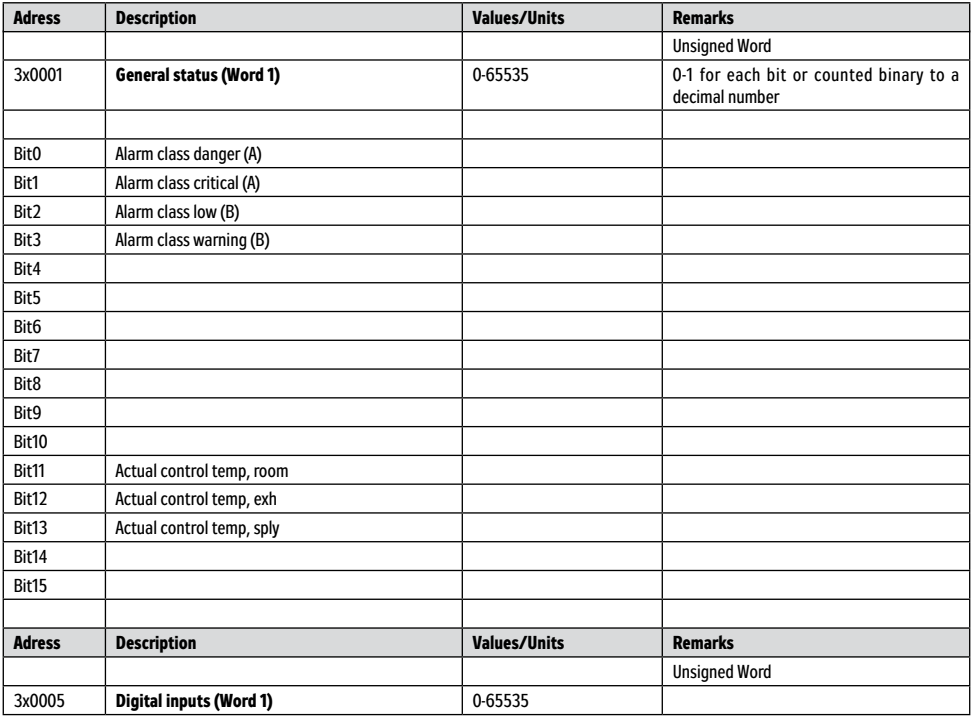

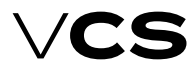

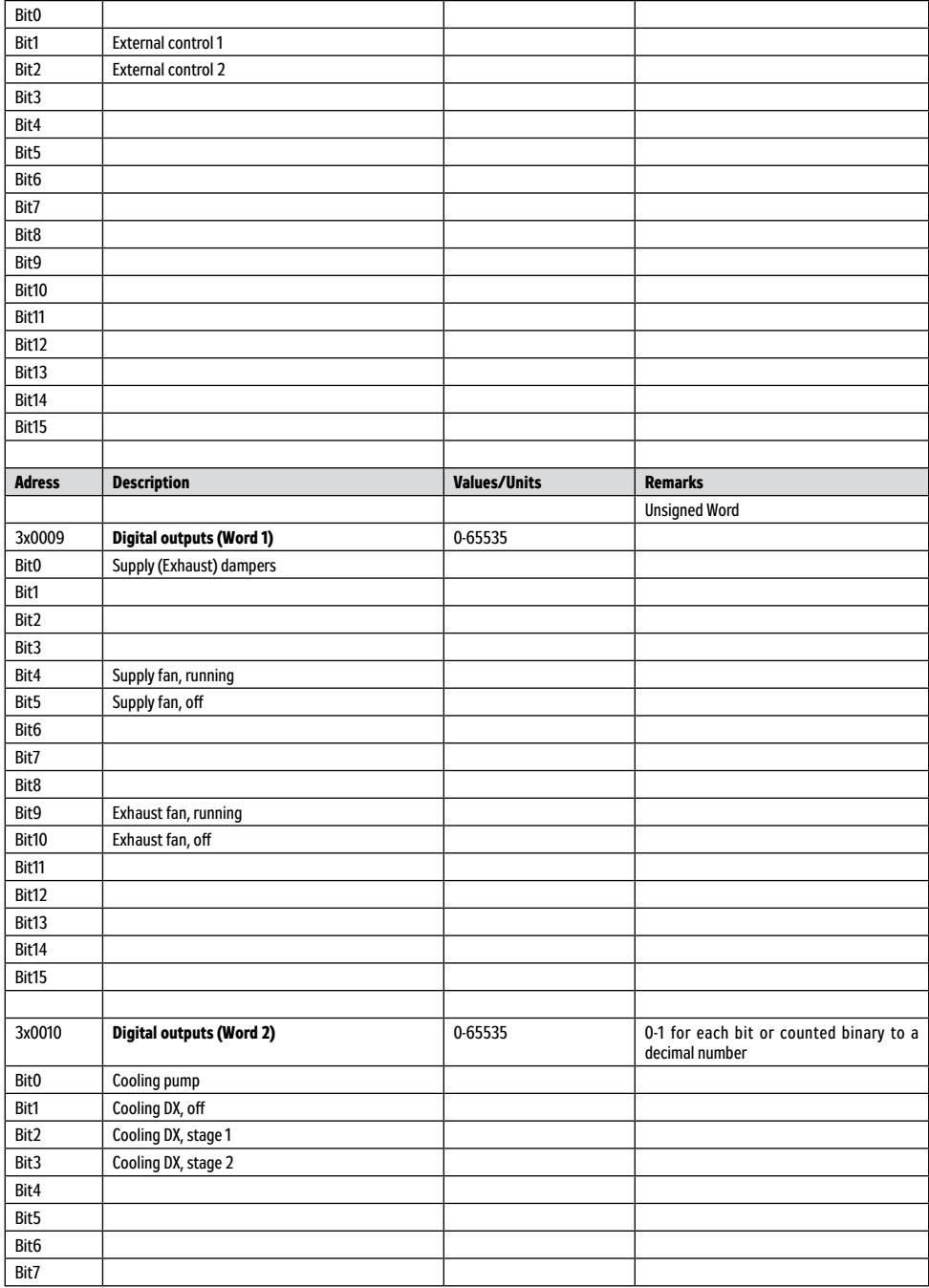

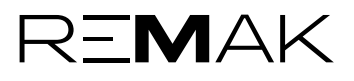

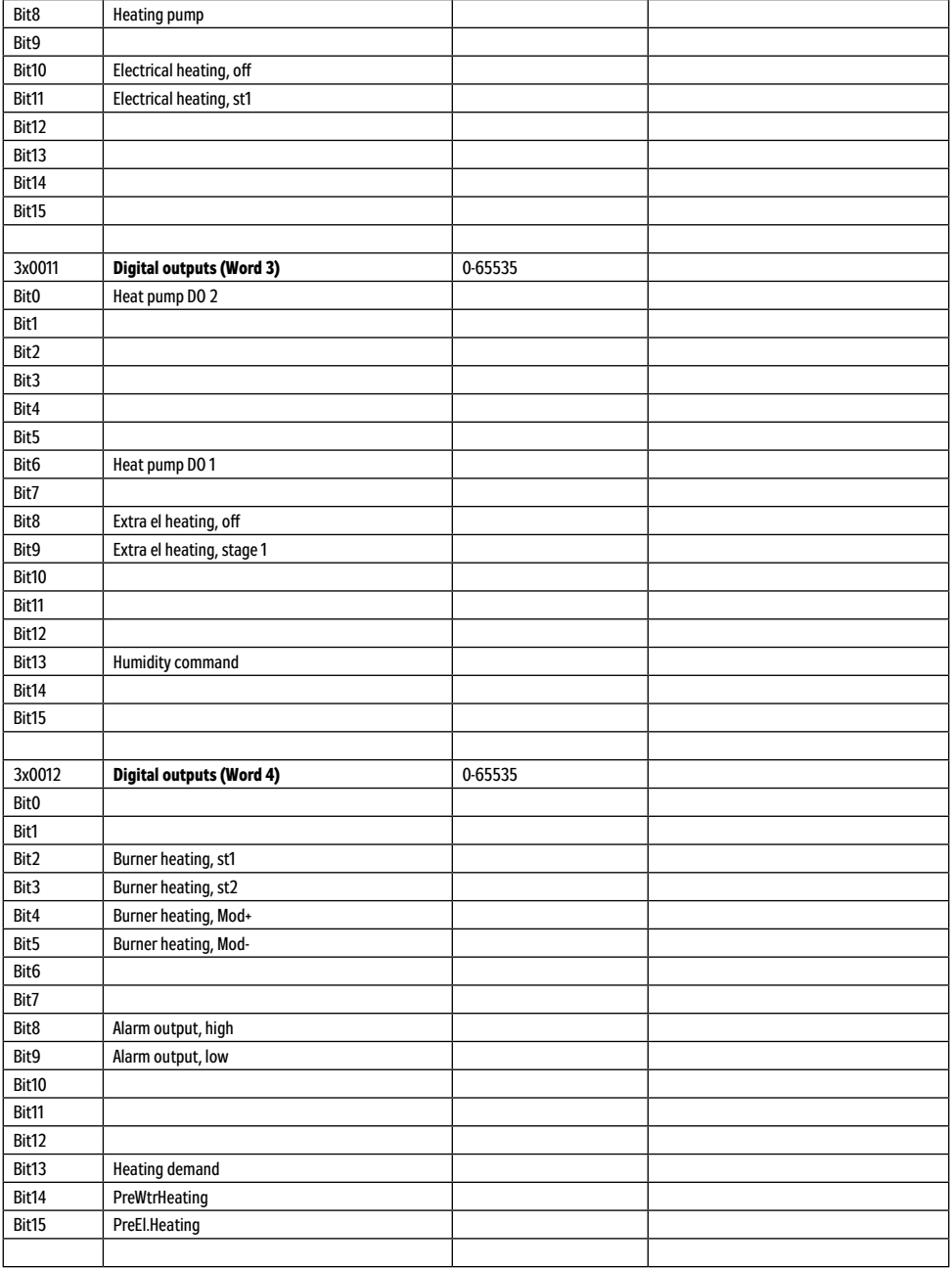

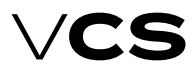

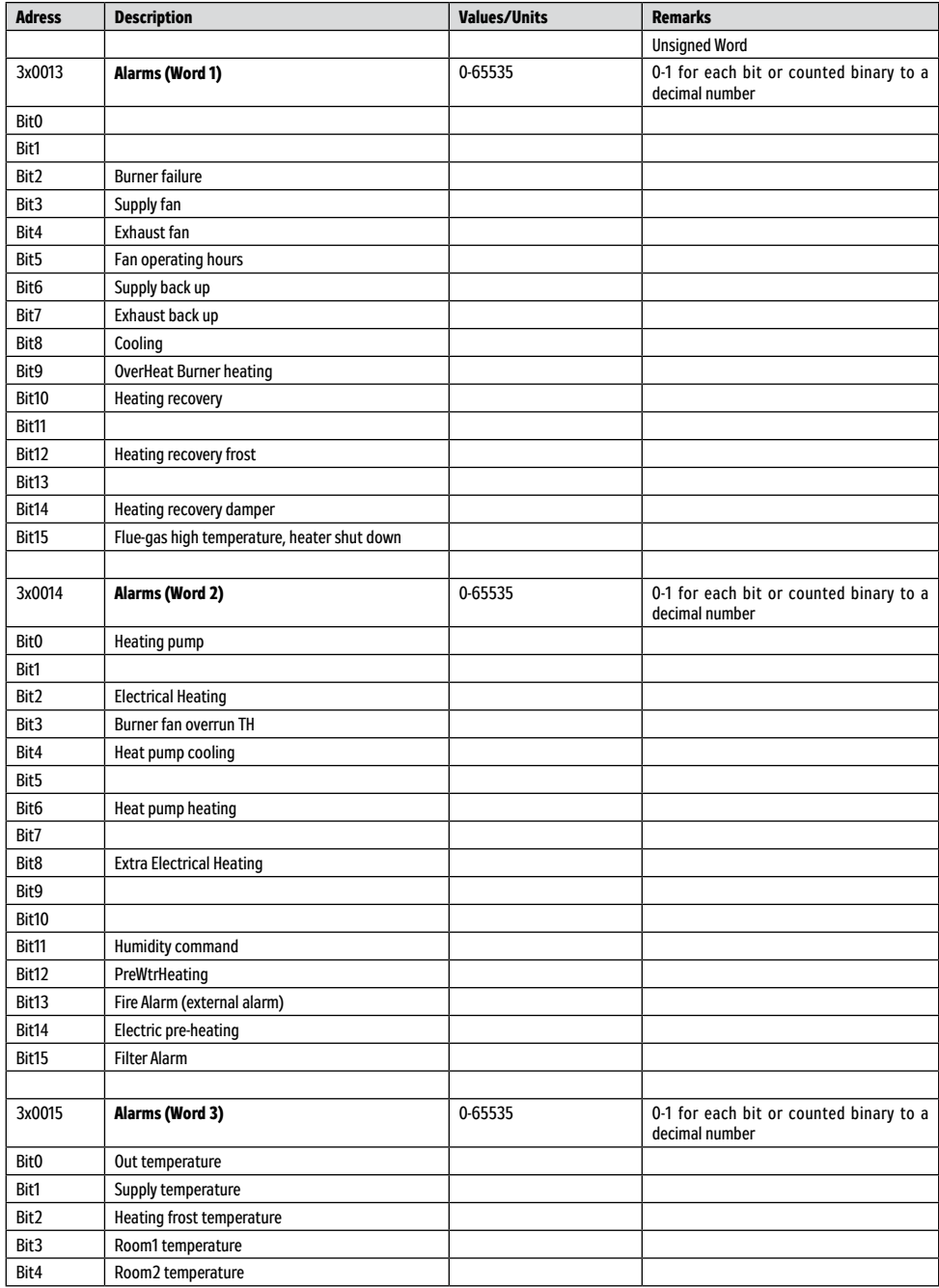

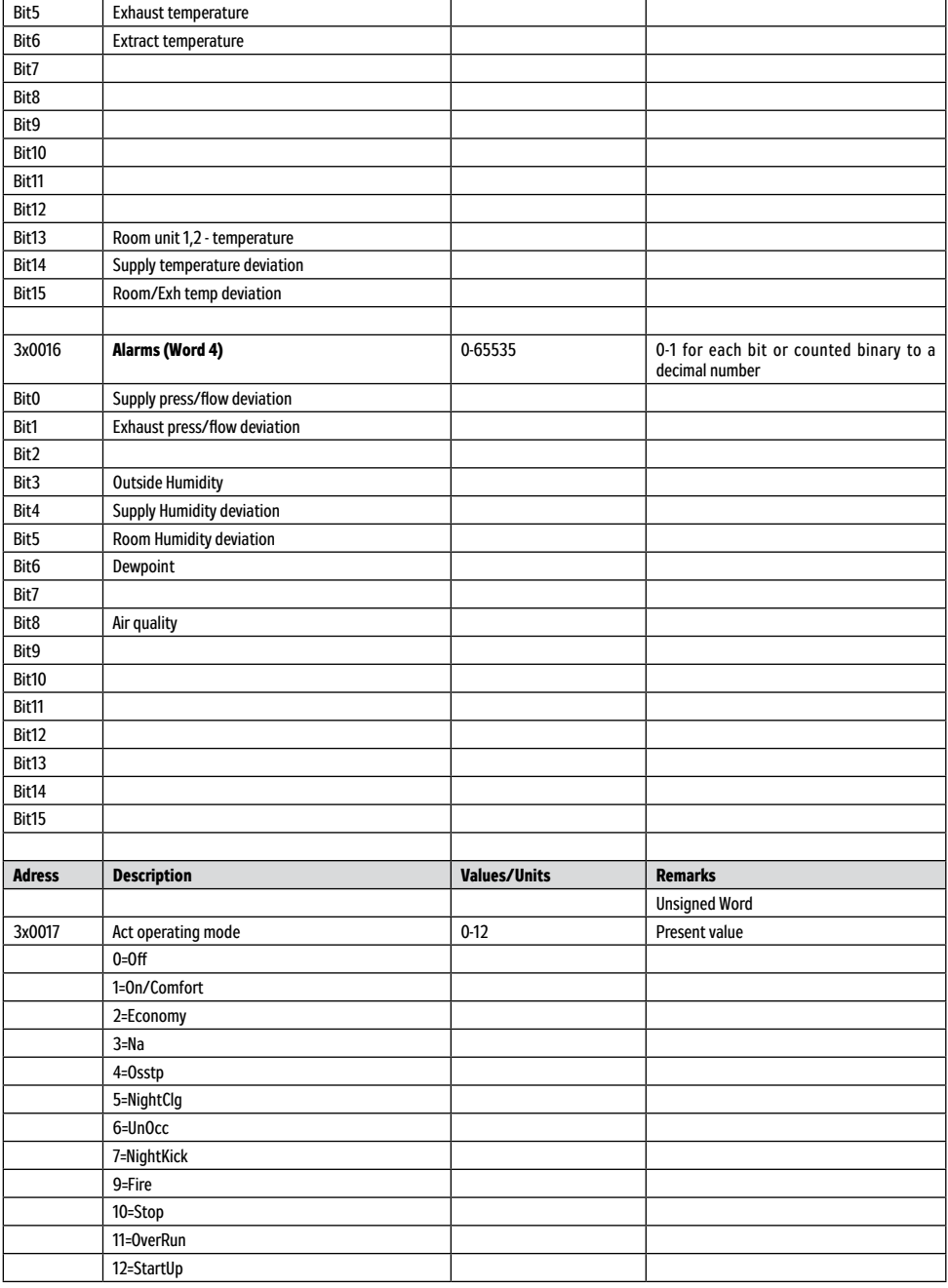

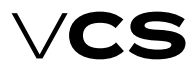

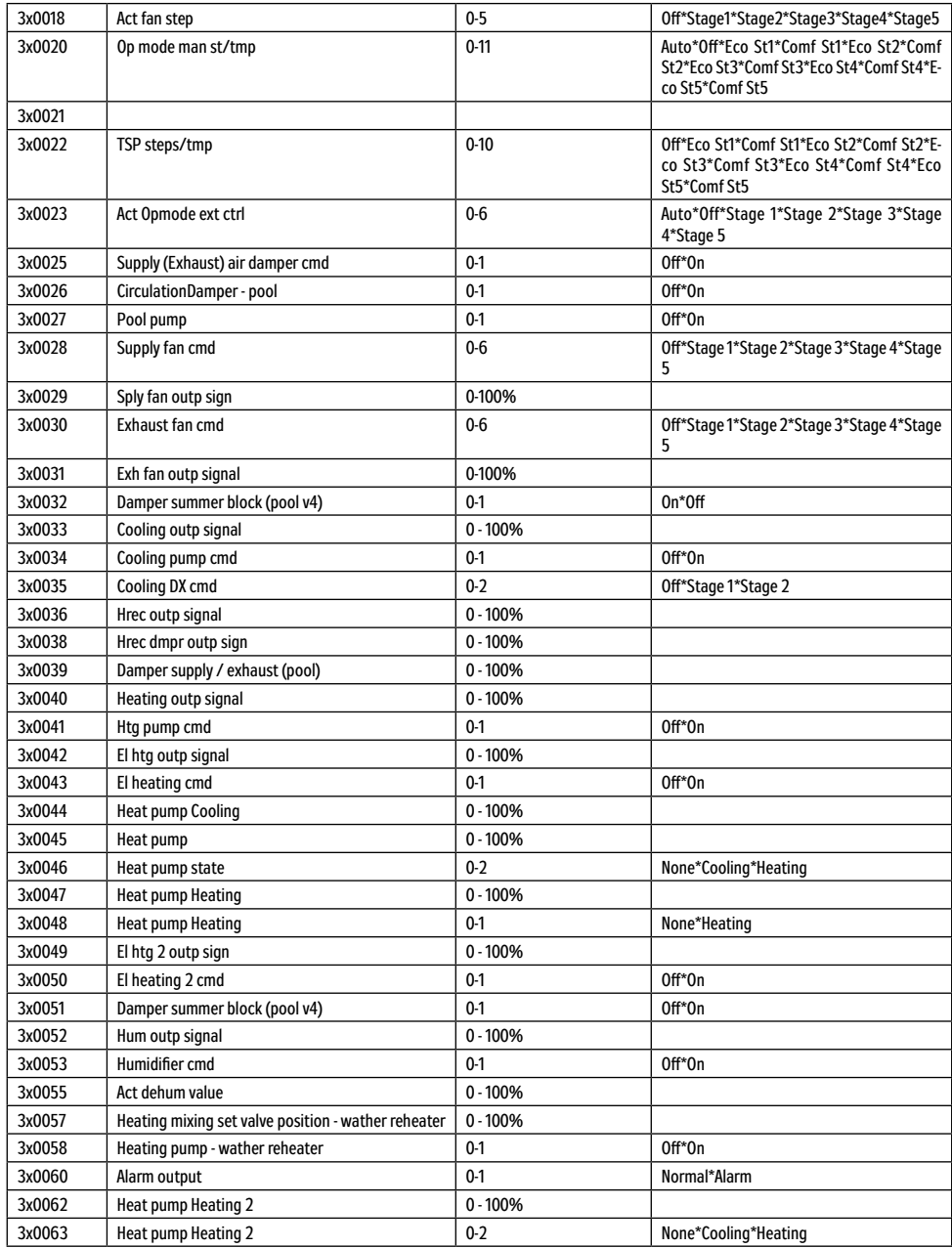

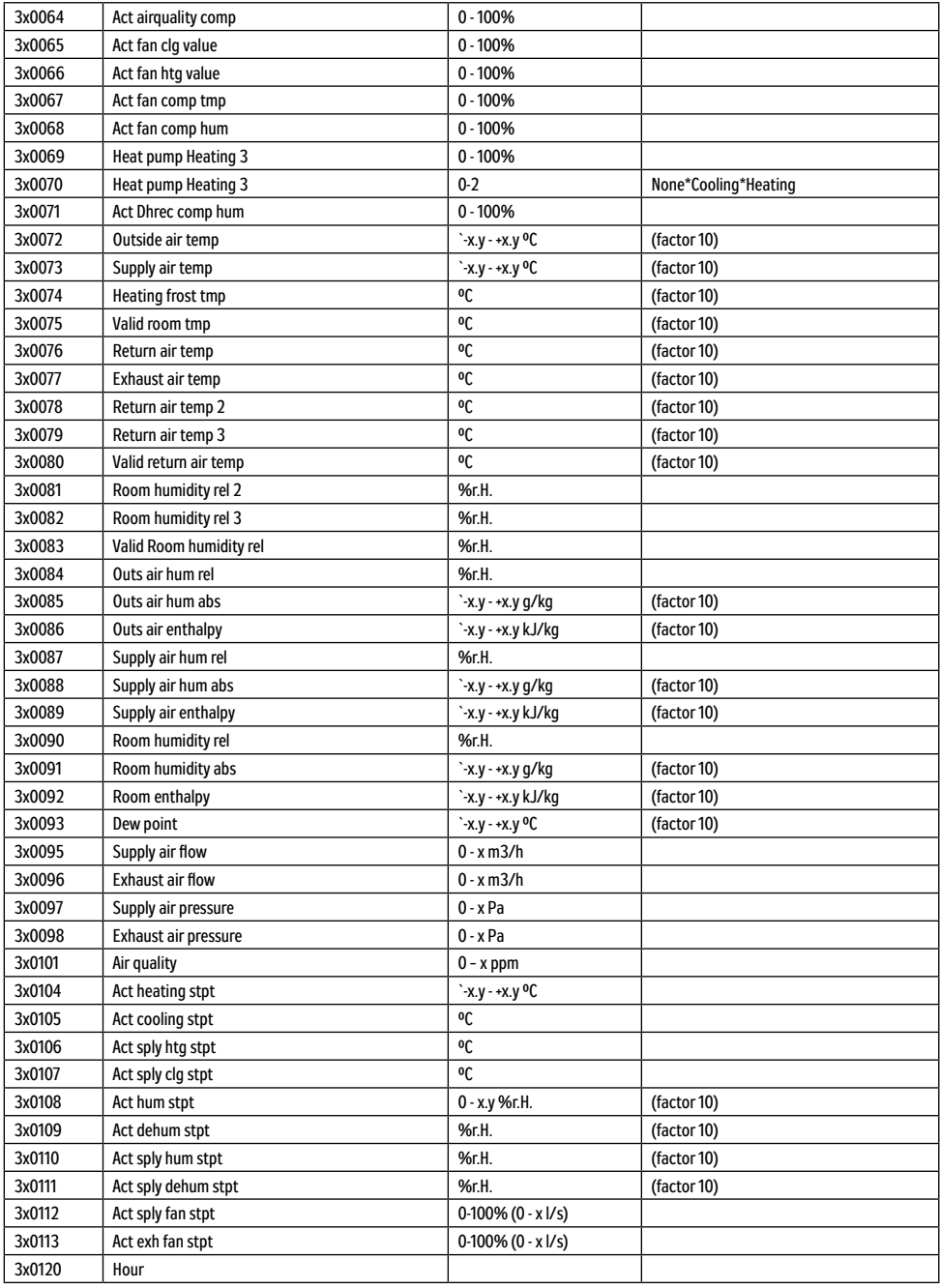

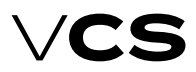

### **Подключение к вышестоящей системе ModBus**

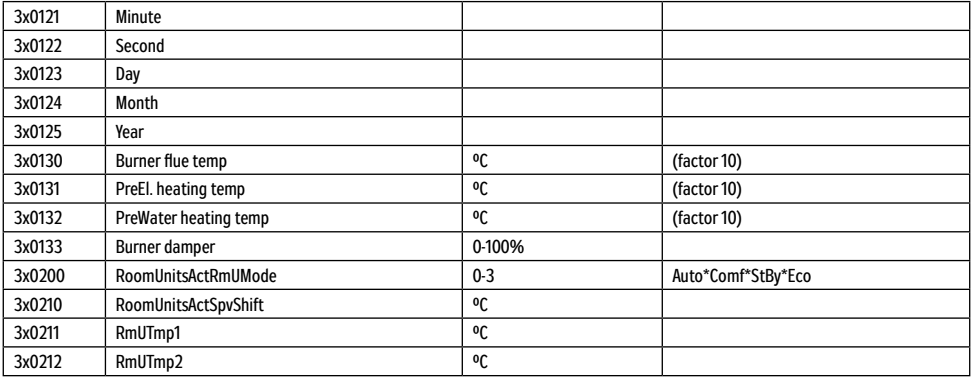

### **Holding register (Read/Write)**

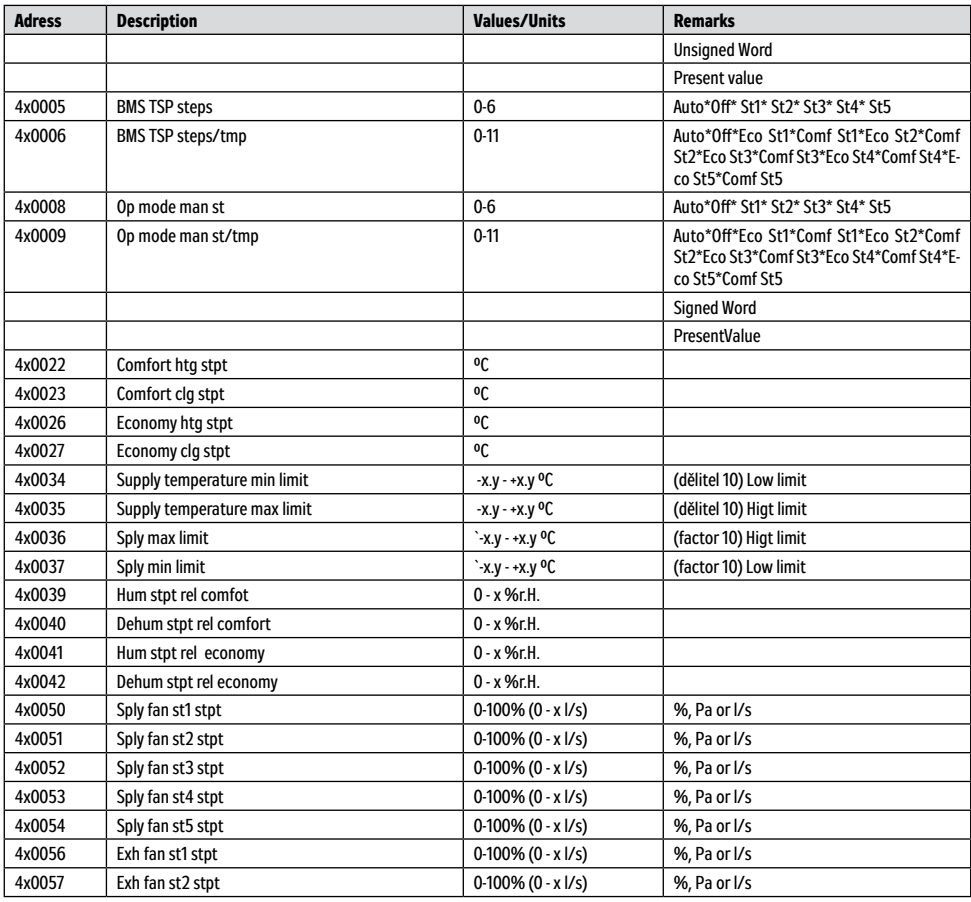

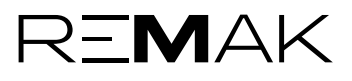

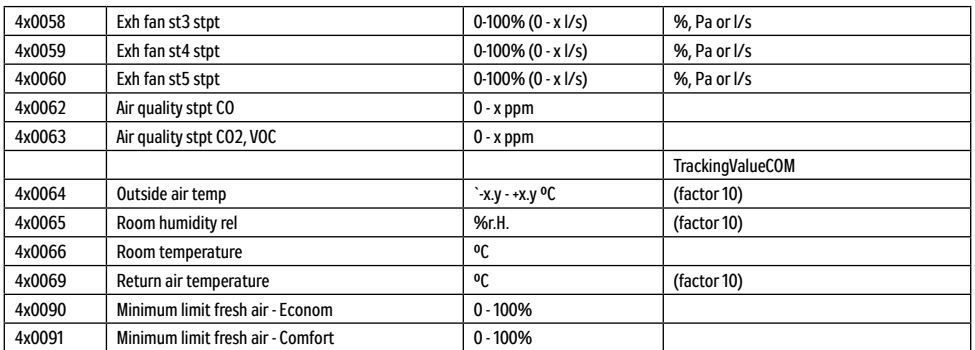

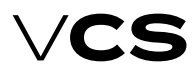

### **Подключение к вышестоящей системе (стандарт BacNet)**

### **BACnet/IP (BMS)**

Блок управления VCS позволяет интеграцию в системы централизованного управления зданий BMS (Building Management System) при помощи стандарта коммуникации BACnet/IP. Посредством вышестоящей системы и подходящей интеграции можно проверять и управлять работу вентиляционного оборудования.

#### **В общем**

BACnet являетстя стандартным коммуникационным протоколом для сетей автоматизации и управления зданиями (Building Automation and Control Networks), разработанный американской ассоциацией ASHRAE (American Society of Heating, Refrigerating and Air-conditioning Engineers). Основной целью было создание протокола, позволяющего интеграцию систем разных производителей, предназначенных для автоматизации зданий. Более детальные информации о протоколе BACnet можно найти на следующих интернет адресах:

www.bacnet.org www.bacnetinternational.net

### **Протокол BACnet/IP**

BACnet протокол может быть в нескольких вариантах. Блок управления VCS использует вариант BACnet/IP для сети Ethernet. Коммуникационный протокол BACnet работает на основе принципа Master/Slave. Для коммуникации блока управления VCS с вышестоящей системой используется у блока управления функция Сервер. Блок управления VCS выступает в коммуникации как Сервер. Настройка протокола осуществляется при помощи одного из следующих пультов управления HMI DM, TM или Web.

Включение и выключение, повторный пуск и другая настройка BACnet сервера происходит через веб-сайт (путем вызова адреса, установленного в блоке управления VCS). Более подробные информации о настройке и применении стандарта BACnet/IP (файл EDE и другие) можно найти в документации Siemens коммуникационный модуль BACnet/IP, которая доступна на веб-сайте REMAK.

В следующей списке указана перечень и значение основных параметров конфигурации, которые можно использовать для коммуникации. В списке указана полная перечень переменных для разных вариантов блоков управления VCS.

Напр., если конкретный блок управления VCS (вентиляционное оборудование) не изготовлен для газового обогрева, данные переменные нельзя использовать.

Результирующая функция мониторинга и управления зависит от интегратора, обеспечающего подключение к вышестоящей системе BMS.

#### **Список основных параметров конфигурации и их значение**

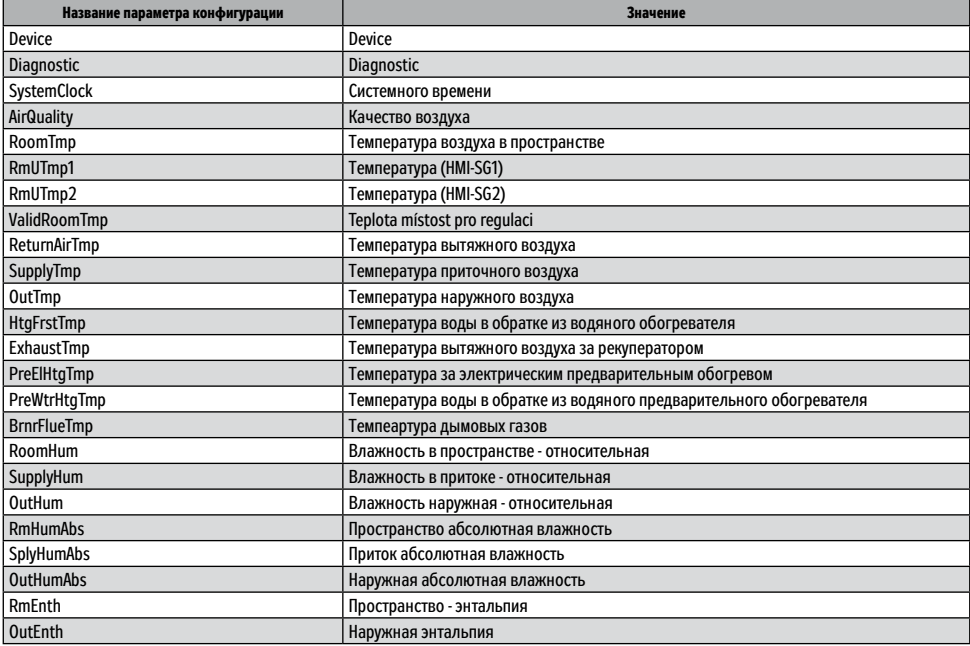

### **Подключение к вышестоящей системе (стандарт BacNet)**

### **Список основных параметров конфигурации и их значение (продолжение)**

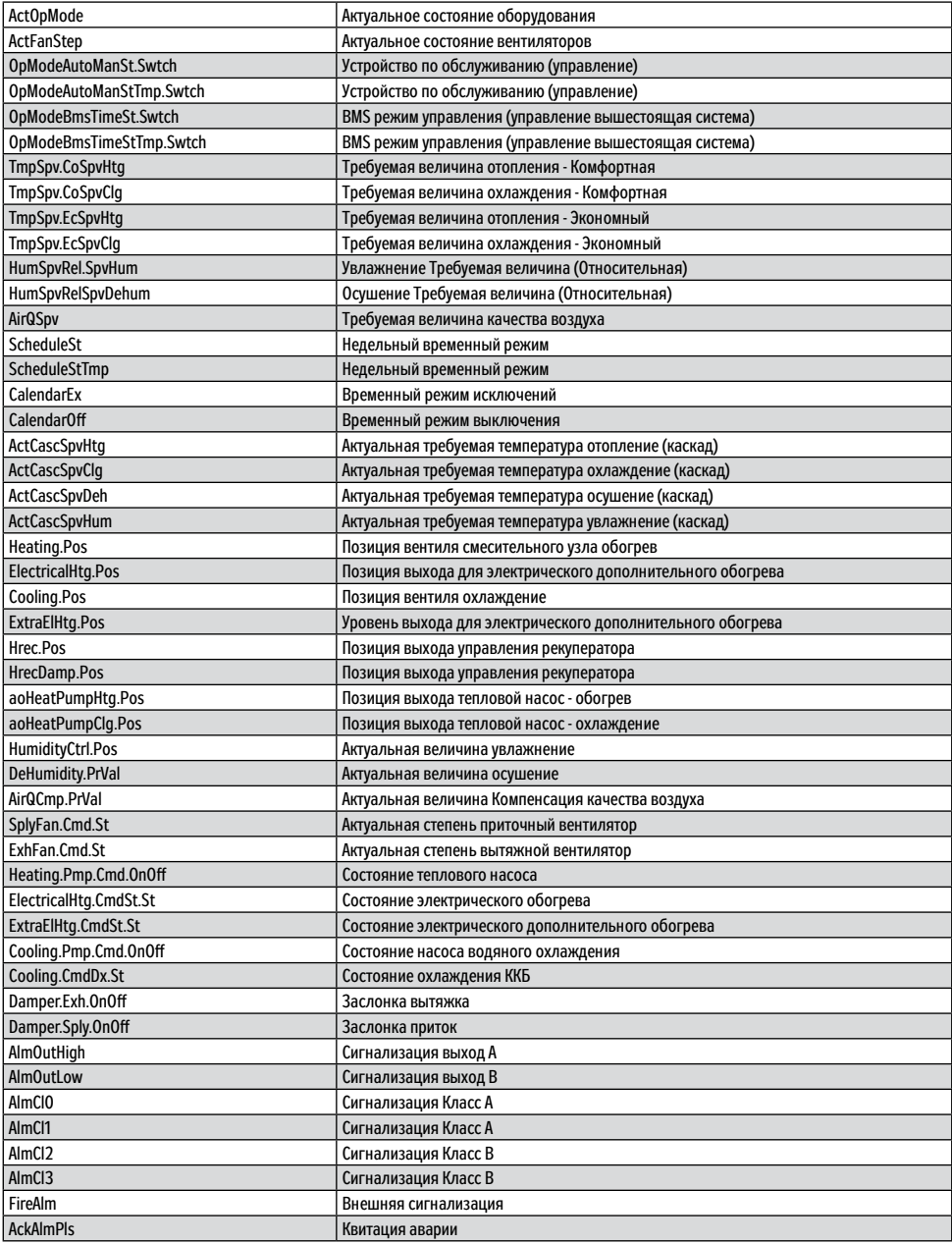

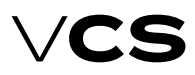

### **Подключение к вышестоящей системе (стандарт LonWorks)**

### **Дистанционная сигнализац**

Блок управления VCS может быть оснащен одним или двумя выходами для дистанционной сигнализации. В зависимости от конфигурации сигнализируется :

- только неисправность (беспотенциальный контакт, макс. нагрузка 230 V / 1 A)
- неисправность и ход (2 беспотенциальных контакта, макс. 230 V / 1 A)

### **Сеть LonWorks**

Блок управления VCS позволяет интеграцию в системы централизованного управления зданий BMS (Building Management System) при помощи сборной шины LonWorks. Посредством системы и подходящей интеграции можно проверять и управлять работу вентиляционного оборудования. Конкретное описание переменных, используемых для интеграции, находится в части Описание предварительно установленных сетевых переменных в сети LONWorks. Результирующая функция и возможность мониторинга, управления зависит от интегратора, обеспечающего подключение к вышестоящей системе BMS.

### **Сетевой интерфейс**

Подключение к сети обеспечивается при помощи гальванически изолированного трансивера FTT-10A для свободной топологии, предназначенного для сети LonWorks с каналом передачи типа TP/ FT-10. Канал передачи использует сеть со свободной топологией, витую пару и скорость передачи 78 kbps. Сетевые топологии, которые можно использовать с трансивером FTT-10A :

- свободная топология (включая звезду и круговую топологию) – Free topology
- Топология шины
	- Line (Bus) topology

Каждое оборудование в сети LonWorks определяется посредством уникального идентификатора neuron ID. Уникальный идентификатор neuron ID указанный производителем можно найти на регуляторе Climatix, который является составной частью блока управления VCS.

Более информаций о стандарте LonWorks можно найти на веб-сайтах: www.echelon.com

www.lonmark.org

#### **Настройка параметров конфигурации для применения некоторых входных сетевых переменных**

При помощи устройств управления к блоку управления VCS можно произвести изменения, ведущие к определению функции некоторых входных сетевых переменных (SNVT). В меню устройств управления для некоторых входных сетевых переменных как наружная температура, пожарная сигнализация (внешняя авария) необходимо выбирать, если использовать значение из коммуникации или блока управления. Тем определяется, если используется датчик наружной температуры с подключением прямо к блоку управления VCS или если значение температуры передается посредством коммуникации (LonWorks).

#### **Описание предварительно установленных сетевых переменных в сети LonWorks**

В данной части руководства указано описание сетевых переменных SNVT (Standard Network Variable Types) для соответствующих параметров конфигурации REMAK a.s. В списке указана полная перечень переменных для всех вариантов блоков управления VCS. Т.е., в случае, если конкретный блок управления VCS (вентиляционное оборудование) не изготовлен для газового обогрева, данные переменные нельзя использовать.

### **Входные переменные**

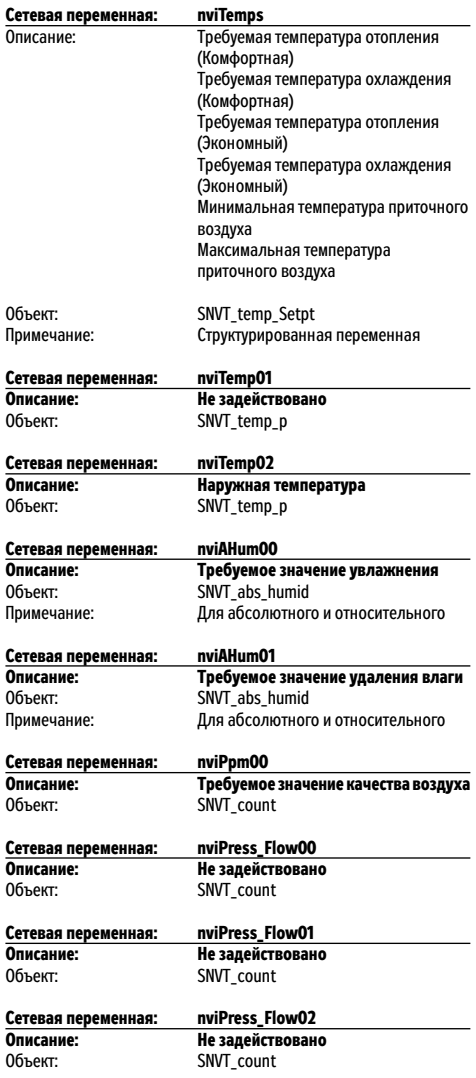

### **Подключение к вышестоящей системе (стандарт LonWorks)**

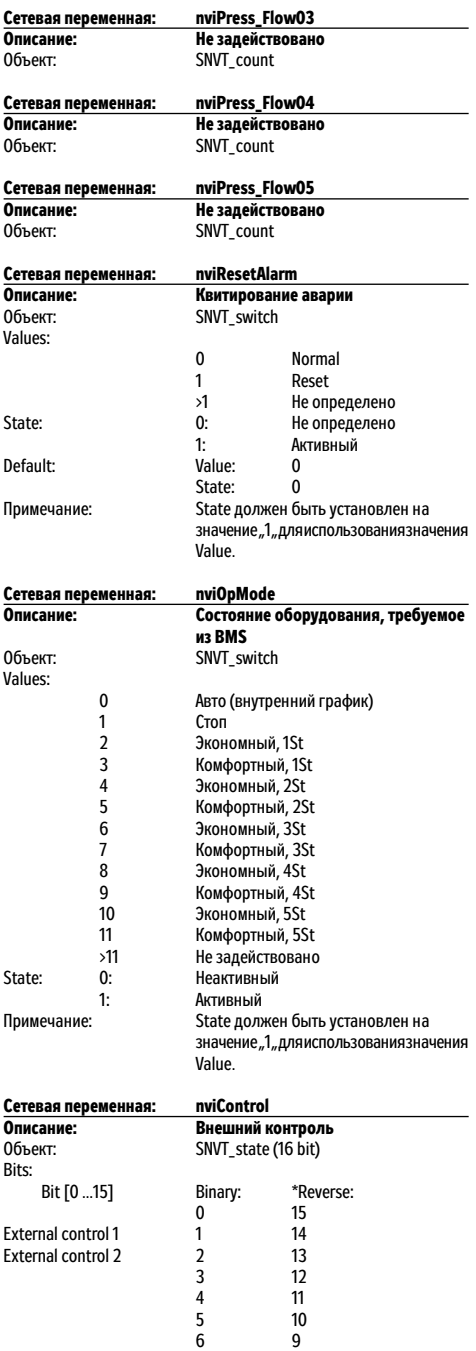

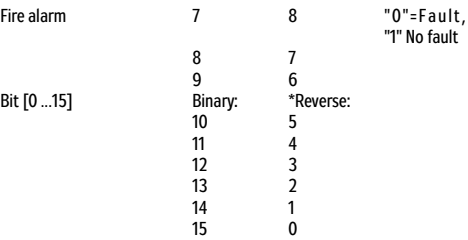

*Примечание: \*В некоторых инструментах программного обеспечения LON имена битов в обратном порядке.*

### **Выходные переменные**

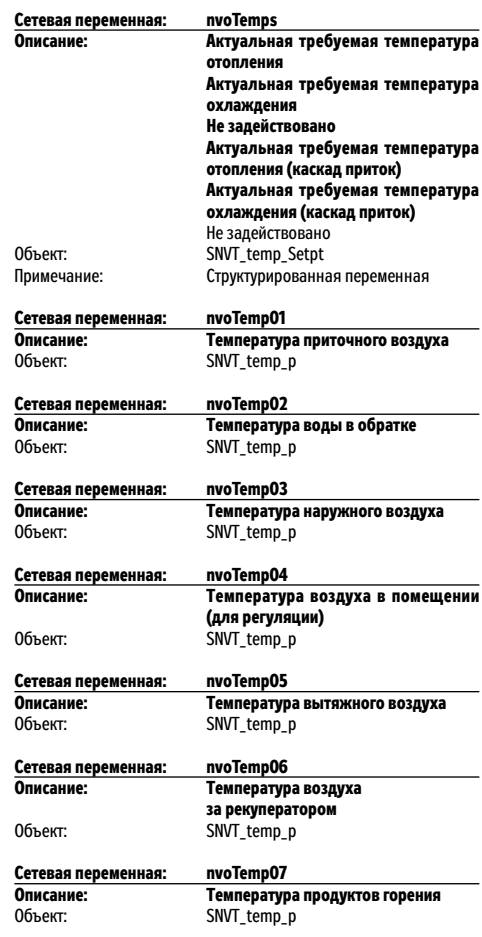

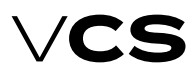

### **Подключение к вышестоящей системе (стандарт LonWorks)**

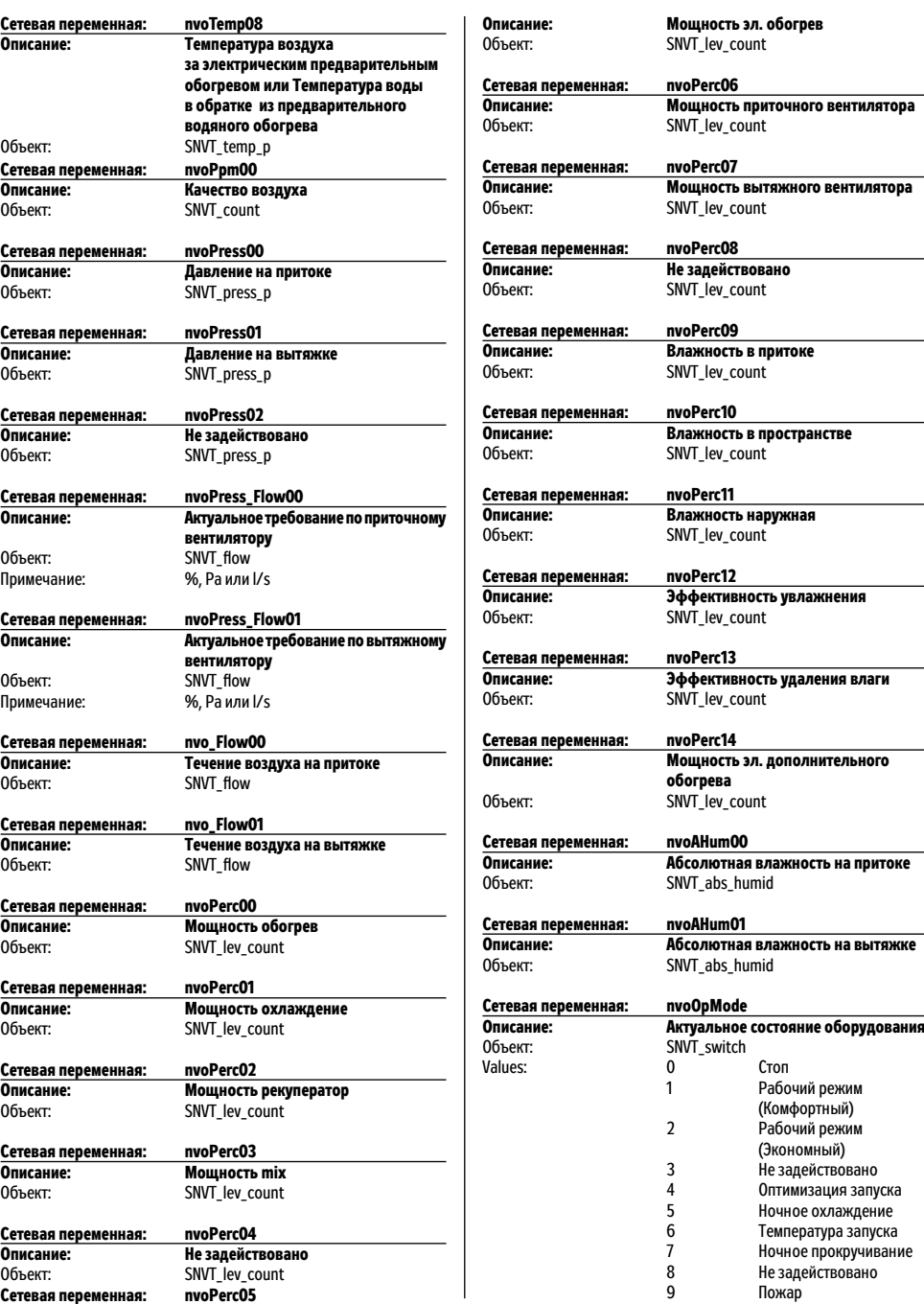

### **Подключение к вышестоящей системе (стандарт LonWorks)**

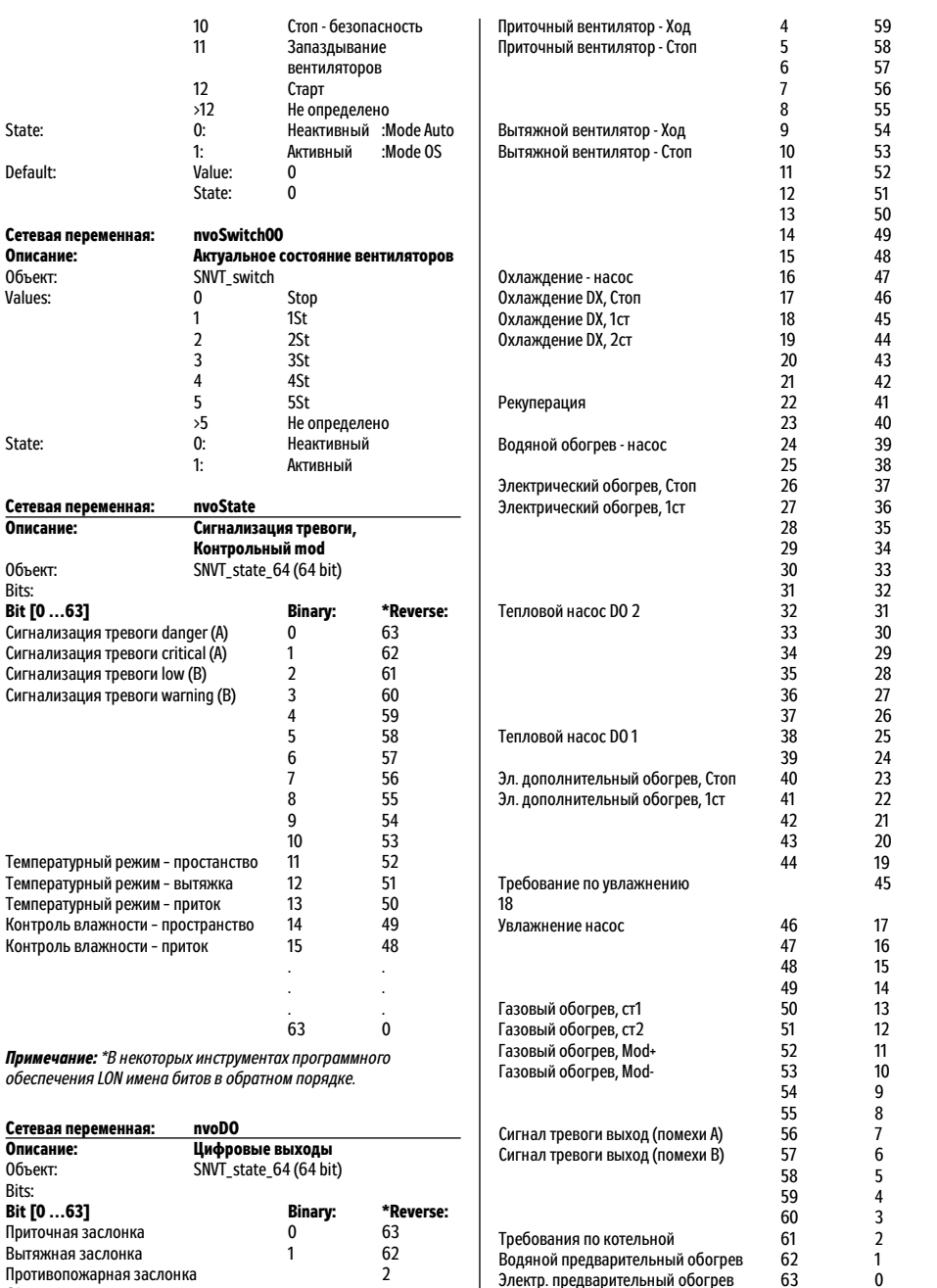

3 60

Электр. предварительный обогрев 63 0 \*В некоторых инструментах программного обеспечения LON имена битов в обратном порядке.

61

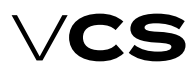

### **Подключение к вышестоящей системе (стандарт LonWorks)**

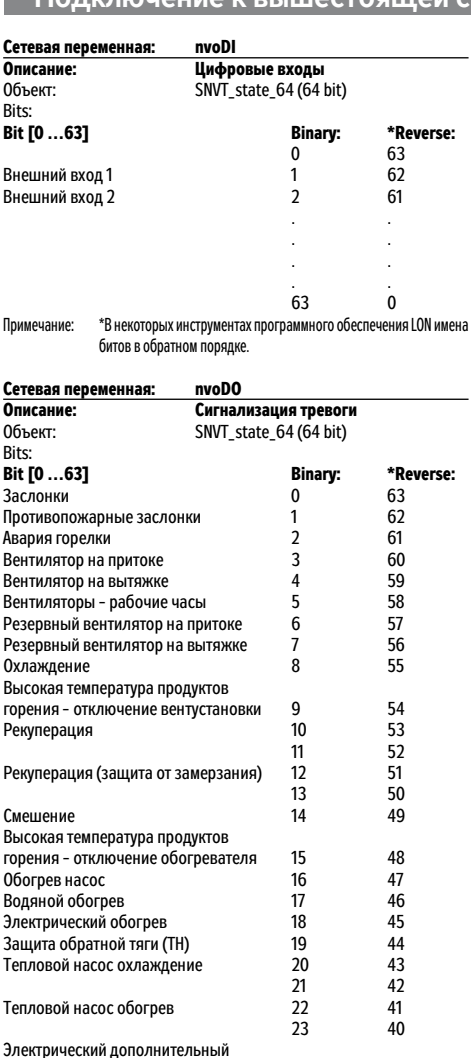

обогрев 24 39<br>25 38 25 38<br>Увлажнение насос 26 26 37 25 38 Увлажнение насос 26 37 Увлажнение 27 36 28 35 Пожар 29 34

обогрев 1999 год на 30 за 33 детска 30 за 33 дет 32 дет 32 дет 32 дет 32 дет 32 дет 32 дет 32 дет 32 дет 32 де<br>Фильтры 32 дет 32 дет 32 дет 32 дет 32 дет 32 дет 32 дет 32 дет 32 дет 32 дет 32 дет 32 дет 32 дет 32 дет 32 д — Фильтры — 132 станов 134 станов 134 станов 32 году.<br>Температура наружного воздуха — 132 году. Температура наружного воздуха з 32 31 31<br>Температура воздуха на притоке з 33 30 Температура воздуха на притоке и продаже на 33 30<br>Температура воды в обратке и 34 39 Температура воды в обратке 34 29 Температура воздуха в помещении 1 35 28<br>Температура воздуха в помещении 2 36 27

Электрический предварительный

Температура воздуха в помещении 2

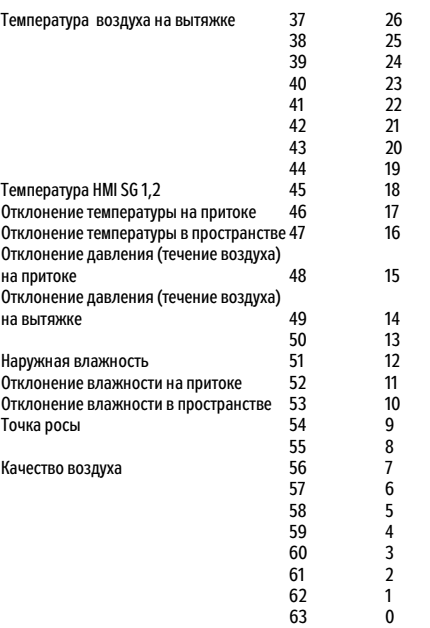

63 0 *Примечание: \*В некоторых инструментах программного обеспечения LON имена битов в обратном порядке.*

### **Сокращения**

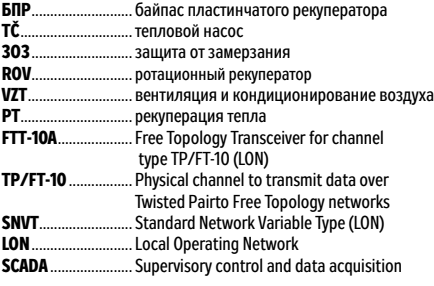

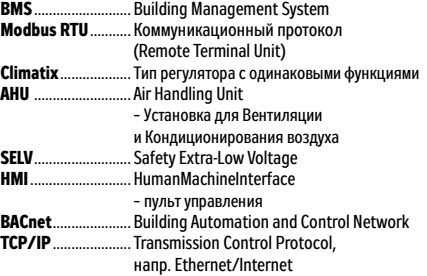

*LonLink™, LON® / LonManager®, LonMark®, LonTalk®, LonWorks®, Neuron® являются зарегистрированными товарными знаками компании Echelon Corporation. Modbus® является зарегистрированным товарным знаком компании The Modbus Organization. BACnet® является зарегистрированным товарным знаком компании American National Standard.*

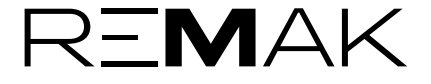

REMAK a.s. Zuberská 2601, 756 61 Rožnov pod Radhoštěm, tel.: +420 571 877 778, fax: +420 571 877 777, email: remak@remak.eu, internet: www.remak.eu *Печатные и языковые ошибки оговорены. Разрешение для повторной печати или копирования данного "Руководства по монтажу и обслуживанию" (полностью или частично), должно быть получено в письменной форме от компании REMAK a. s., Zuberská 2601, Rožnov pod Radhoštěm. Данное "Руководство по монтажу и обслуживанию" является монопольной собственностью компании REMAK a. s. Право изменения оговорено. Дата издания: 30. 5. 2023*